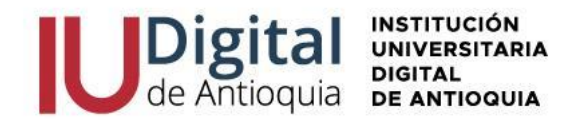

## **GUÍA DE INSCRIPCIÓN ASPIRANTE NUEVO 2024-1**

**¿QUIÉN ES UN ASPIRANTE NUEVO?** Es aquel que aspira por primera vez a cursar un pregrado en la IU Digital.

### **REQUISITOS PARA ACCEDER A UN PROGRAMA DE PREGRADO:**

- ✓ Documento de identidad por ambos lados.
- ✓ Diploma o acta de bachillerato.
- ✓ Resultado Pruebas SABER 11o ICFES.

#### **FORMAS DE PAGO:**

✓ Oficinas **Banco de Occidente** en efectivo y cheque de gerencia, cuenta de ahorros 409- 81704-6.

✓ Corresponsal **EFECTY** convenio 1820 con la referencia de la factura.

✓ Pago a través de **PSE** desde cuentas corrientes y de ahorros o con tarjeta de crédito VISA o MASTERCARD, por el sistema Educatic en el menú servicios / financiero / financiero.

### **VALOR DEL PREGRADO (TECNOLOGÍA O PROFESIONAL)**

## **El Consejo Directivo de la IU Digital de Antioquia, determinó los siguientes valores de matrícula desde el 1 de enero hasta el 31 de diciembre de 2023.**

Matricula: \$ 1.450.000 (1.25 SMLV) Inscripción: \$ 25.300 (se incluirá dentro de la liquidación de matrícula) Seguro Estudiantil: \$ 10.000 (se incluirá dentro de la liquidación de matrícula) **VALOR TOTAL DEL SEMESTRE: \$1.485.300**

### **SI CUMPLES LOS SIGUIENTES REQUISITOS:**

- $\checkmark$  Ser colombiano
- ✓ Tener entre 14 y 28 años
- $\checkmark$  Pertenecer al SISBEN en los grupos A, B, C
- ✓ No tener título profesional
- ✓ Hacer la Inscripción y admisión con la IU Digital
- ✓ Realizar el curso QUIERO

*Será invitado a realizar el curso QUIERO IU DIGITAL, donde puede tener el beneficio de Matricula Cero y enviaremos a su correo la ruta para descargar una nueva factura por valor de \$35.300, ya que el aspirante asume el costo de la inscripción y el seguro estudiantil, para convertirse en estudiante matriculado.*

Sino cumple las condiciones anteriores, no será invitado al curso QUIERO y puede continuar con sus recursos propios.

Al completarse los cupos se cierra las inscripciones, por lo cual se sugiere realizarlo de inmediato.

© Carrera 55 no. 42. 90 INT 0101 Medellín Centro Cívico de Antioquia Plaza de la Libertad P.H www.iudigital.edu.co

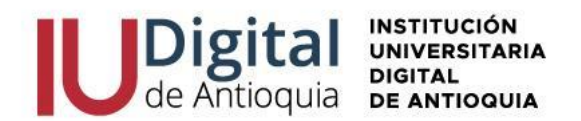

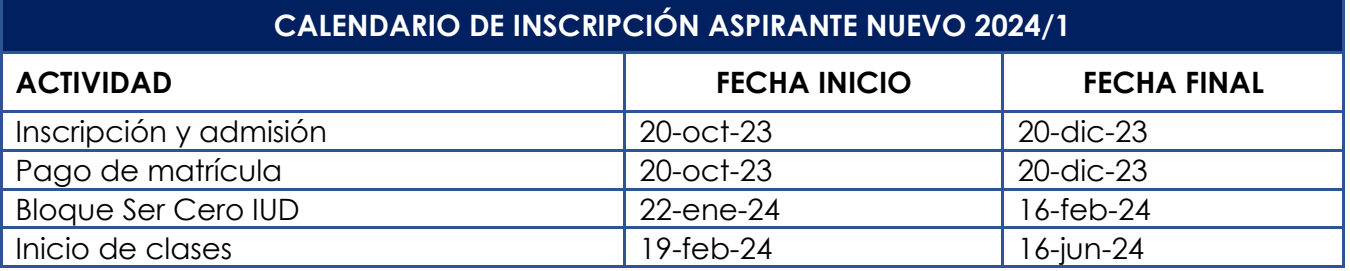

**NOTA:** La apertura de los programas es con mínimo 15 estudiantes matriculados, menor a esta cifra se cierra el programa para la respectiva vigencia. El horario de clases del 2024-1 es registrado por Admisiones, Registro y Control de acuerdo con la programación académica asignada por las facultades antes de iniciar las clases.

\***Si desea estudiar Ingeniería Mecatrónica, por favor consultar la guía de aspiración ya que el proceso de inscripción y matricula tiene definida otras fechas.**

# **LEA DETENIDAMENTE LAS SIGUIENTES RECOMENDACIONES PARA REALIZAR LA INSCRIPCIÓN Y ADMISIÓN EN LÍNEA**

- **1.** Ingrese al portal institucional en las fechas establecidas **<https://www.iudigital.edu.co/>**
- **2.** Seleccione al **menú "Nuestra Oferta",** donde conocerá las características del programa de interés y de clic en el **botón ¡Inscríbete ahora!**
- **3.** Seleccione el tipo de documento (Cédula o Tarjeta de Identidad), escriba el número de identificación, seleccione el tipo de aspirante: **"NUEVO"**, chule la casilla "No soy robot" y presione la opción entrar para continuar con la inscripción.
- **4. Diligencie o actualice el formulario con sus datos personales** y luego dar clic en el botón Guardar. Si encuentra alguna inconsistencia puede contactarse al teléfono 604 520 07 50.
- **5.** Filtre en el campo sede "IU DIGITAL" y seleccione el **nivel de estudio** "TECNOLOGICO O PROFESIONAL", identifique el programa y clic en el botón Seleccionar. Recuerda que la **modalidad de nuestros programas es virtual**, a excepción de Ingeniería Mecatrónica, que debe asistir al 20% presencial en el nodo del Valle de Aburrá.
- **6.** En la parte superior derecha se activará la opción seleccionar y recibirá una notificación al correo con la información del calendario.
- **7.** Diligencie la **información complementaria** lo más breve posible y para conocer la categoría del SISBEN, puede consultarlo en el siguiente enlace: [https://reportes.sisben.gov.co/dnp\\_sisbenconsulta](https://reportes.sisben.gov.co/dnp_sisbenconsulta)
- **8.** Ingrese la **información del ICFES**. Seleccione el año y semestre de presentación, tipo de prueba, el código SNP, puntaje o puesto global. Adjunte los resultados en PDF de las
	- □ atencionalciudadano@iudigital.edu.co **8604 520 07 50**
	- © Carrera 55 no. 42. 90 INT 0101 Medellín Centro Cívico de Antioquia Plaza de la Libertad P.H

www.iudigital.edu.co

ORD No 74 de 2017 VIGILADA MiniEducación

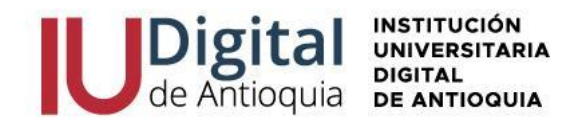

pruebas SABER 11, ingrese cada una de las áreas y el puntaje obtenido. puede descargarlo por el siguiente enlace: <https://www.icfes.gov.co/web/guest/resultados-individuales-saber-11>

- **9. Ingrese la documentación** en Formato PDF o JPG. Se recomienda guardarlos en archivos independientes. Ejemplo: CC1036612XXX, acta1036612XXX, ICFES1036612XXX.
- $\checkmark$  Documento de identidad por ambos lados al 150%.
- ✓ Diploma o acta de bachillerato otorgado por una Institución Educativa debidamente reconocida por el Ministerio de Educación. Si es una institución extranjera, deberá presentar la convalidación.
- ✓ Resultado Pruebas Saber 11 o ICFES.

*Aclaración*: Si eres menor de 28 años y no está en el censo del Sisben, por favor enviar el certificado de indígena o certificado de víctima, al correo [profesionaladmisionesyregistro@iudigital.edu.co](mailto:profesionaladmisionesyregistro@iudigital.edu.co) 

- **10.** Lea detenidamente el **contrato de matrícula** para aceptarlo.
- **11.** Al terminar, recibirá al correo personal la **notificación de admisión y las credenciales** para acceder al sistema académico Educatic.
- **12.** Será invitado a descargar la factura por valor de \$1.485.300, la cual puede ser pagada con recurso propio para las personas que no cumplan las condiciones de Matricula Cero, En caso de tener los requisitos, en los próximos días llegará al correo personal una invitación para realizar el curso QUIERO y después se le notificará el pago de la nueva factura por valor de \$35.300.

**Recuerde los documentos serán verificados y en caso de encontrar alguna inconsistencia su proceso podría ser anulado**.

## **PAGO DE MATRÍCULA**

Cuando se pagan los valores de la matrícula se convierte en estudiante de la IU Digital y tendrá derecho a otros servicios académicos durante su formación (consultar el reglamento estudiantil en el portal institucional **<https://www.iudigital.edu.co/>**). Para legalizar este proceso debe ingresar con las credenciales recibidas en el momento de la admisión y allí podrá descargar su liquidación por el menú Servicios / Financiero / Financiero.

Antes de pagar la matrícula, si desea aplicar el descuento electoral, por favor enviar el certificado vigente del 29 de octubre de 2023 por el siguiente enlace [https://iudigital.gmas.co/gmas/RegistroPQRS.public.](https://iudigital.gmas.co/gmas/RegistroPQRS.public) Si paga la matricula sin el descuento, no se realizará anulaciones ni reembolsos posteriores.

Conserve el comprobante de pago para trámites o reclamaciones.

- □ atencionalciudadano@iudigital.edu.co **8604 520 07 50**
- © Carrera 55 no. 42. 90 INT 0101 Medellín Centro Cívico de Antioquia Plaza de la Libertad P.H

www.iudigital.edu.co

ORD No 74 de 2017 VIGILADA MiniEducación

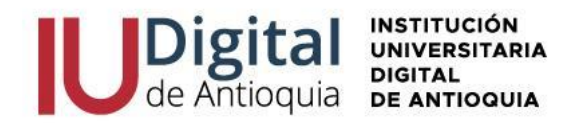

### **BLOQUE SER CERO IU DIGITAL**

El bloque SER CERO IU DIGITAL es un espacio de inducción y preparación para manejar las herramientas tecnológicas y diagnosticar sus competencias, por lo cual se activarán dicho curso en la plataforma de CANVAS en las fechas establecidas por el calendario académico y recibirá las claves de acceso antes de iniciar las clases.

Se invita a legalizar su matrícula con anticipación para participar del SER CERO IU DIGITAL.

### **INICIO DE CLASES Y CONSULTAR HORARIO**

A través de la página web **<https://www.iudigital.edu.co/>** en el menú Campus IUD / Sistema Educatic, ingrese con usuario y contraseña recibido desde la admisión, busque el menú info / agenda estudiante / icono impresora para descargar el horario.

**Se recomienda descargar el horario de clases a partir del 5 de febrero de 2024 e iniciar en las fechas establecidas por calendario académico.**

## **MÁS INFORMACIÓN:**

Si tiene algún inconveniente o duda con la inscripción en línea, puede comunicarse al WhatsApp 3012619961 o enviar una solicitud por el enlace [https://iudigital.gmas.co/gmas/RegistroPQRS.public.](https://iudigital.gmas.co/gmas/RegistroPQRS.public)

**Horario de atención:** lunes a jueves, 8:00 am a 11:45 am y 1:15 pm a 5:00 pm y viernes, 8:00 am a 11:45 am y 1:15 pm a 4:00 pm. Dirección: Carrera 55 # 42-90 Int 0101, Centro Cívico Plaza de la Libertad, Medellín (Ant).

www.iudigital.edu.co

ORD No 74 de 2017 VIGILADA MiniEducación